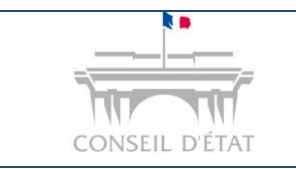

### **Fiche MEMO**

*Accéder aux courriers et pièces transmis par le greffe*

## **Comment accéder aux courriers et pièces transmis par le greffe dans Télérecours ?**

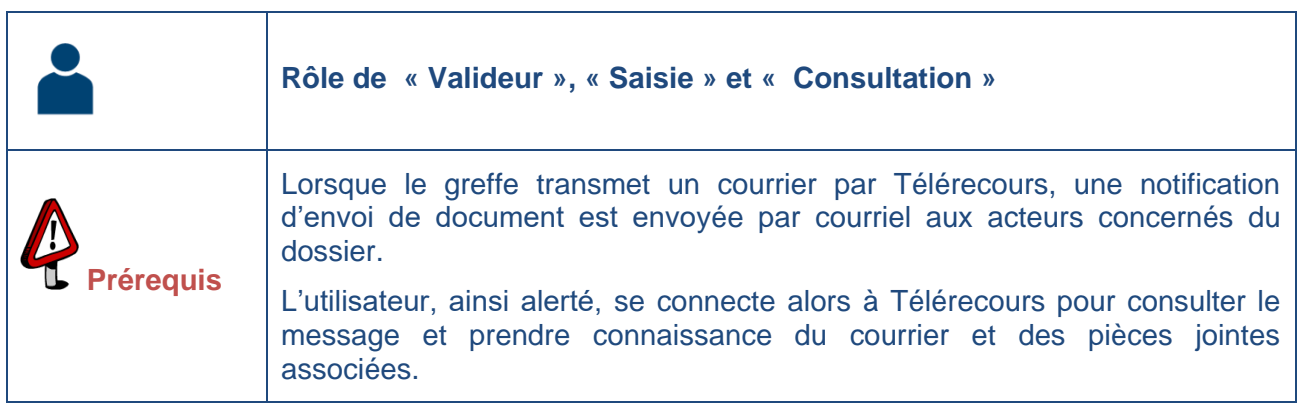

**1**

L'onglet **« Messages »** permet de consulter les messages émis ou reçus ainsi que les courriers envoyés par le greffe aux parties, au fur et à mesure des échanges et enregistrements de pièces.

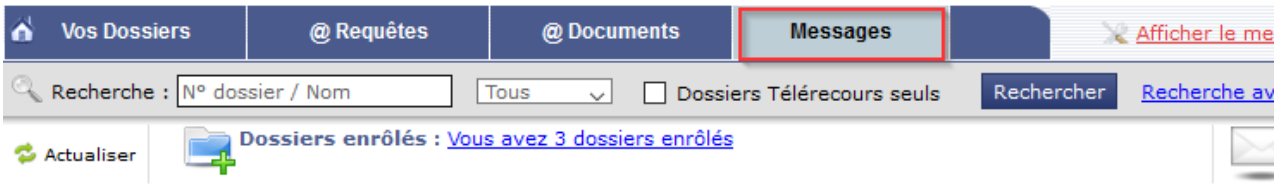

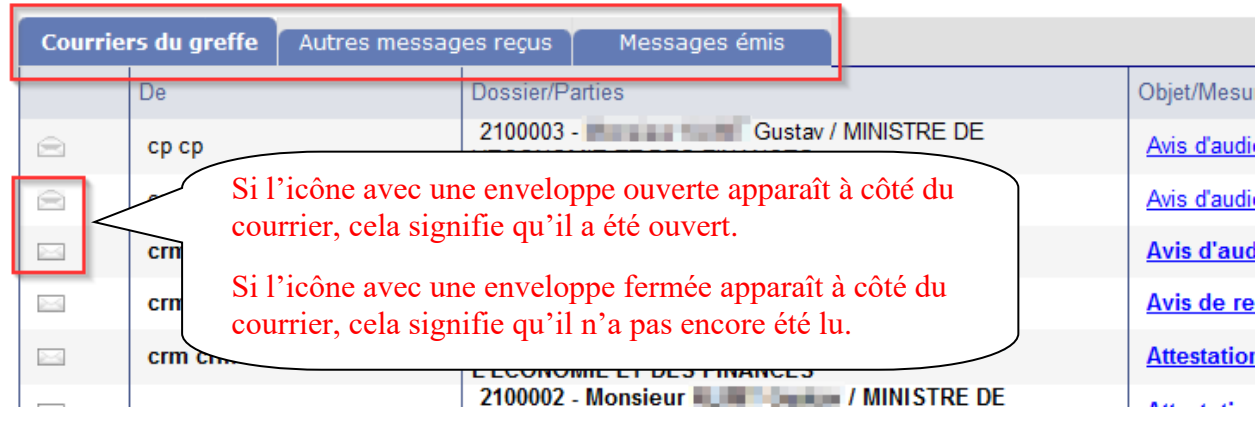

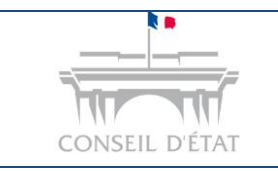

# **Fiche MEMO**

*Date de mise à jour : juin 2021*

*Accéder aux courriers et pièces transmis par le greffe*

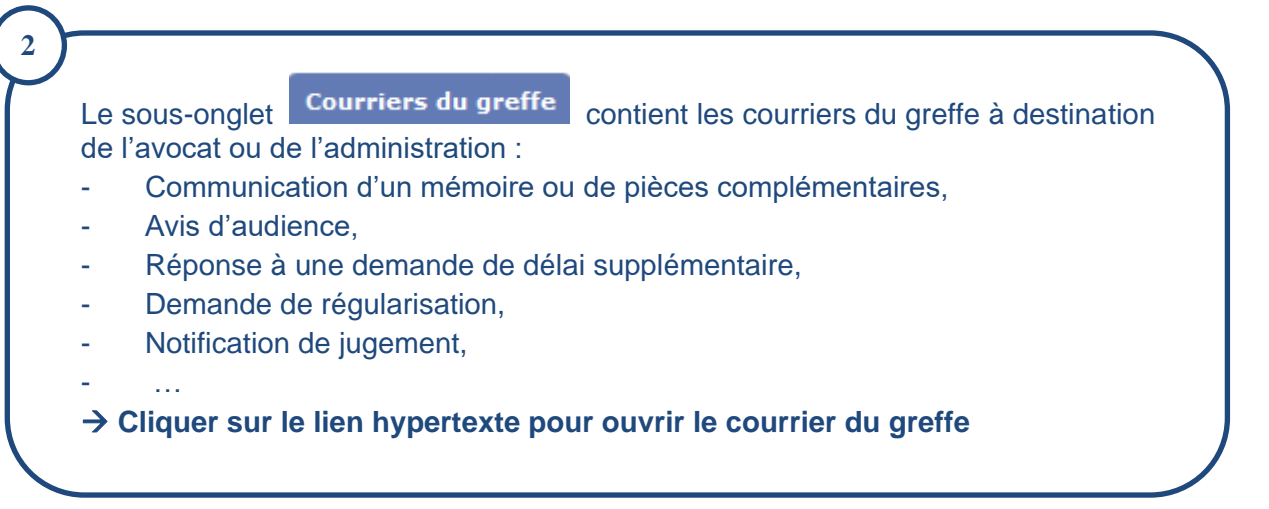

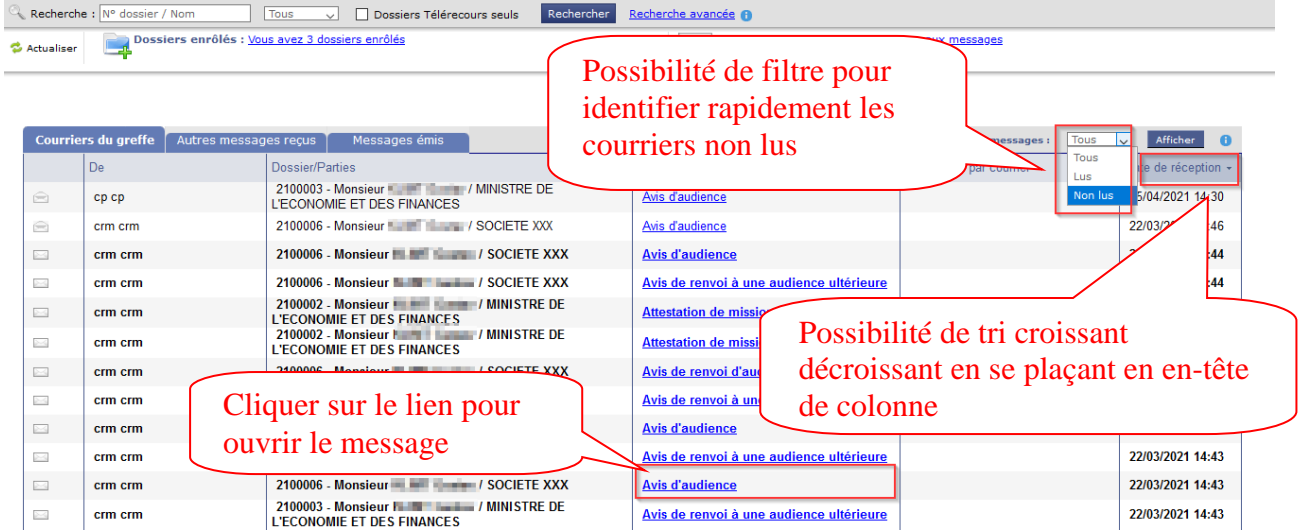

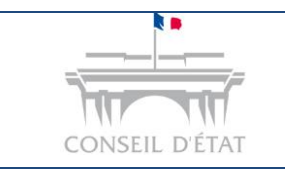

### **Fiche MEMO**

*Date de mise à jour : juin 2021*

*Accéder aux courriers et pièces transmis par le greffe*

**3** Consulter le courrier et les pièces associées Visualisation des accusés de mise à disposition et de réception Notification d'envoi de document Nous vous transmettons le ou les documents suivants : Voir l'accusé de mise à disposition  $\bar{\mathbb{Z}}$ Voir l'accusé de réception Numéro de Dossier Communication pour production de la réplique ( Courrier envoyé 807069\_commdef.pdf) 11/01/2021 a 09:09 Mis à disposition le ÷. Visualisation du courrier transmis Réceptionné le :  $11/06/2021$  à 11:49 par la juridiction Documents complémentaires ∑ 807014\_x.\_memoire\_en\_defense.pdf Mémoire - 100522 octets<br>∑ 807015\_3.\_Inventaire.pdf Inventaire des pièces - 3128 octets Visualisation des pièces jointes 807018\_PJ3.pdf Pièces - 3030 octets associées au courrier Retour Un courriel relatif à ce message a été envoyé aux adresses suivantes : cypriensip@yopmail.com;jeduprecarre@yopmail.com

*Exemple d'accusé de réception*

### Accusé de réception d'un courrier du greffe

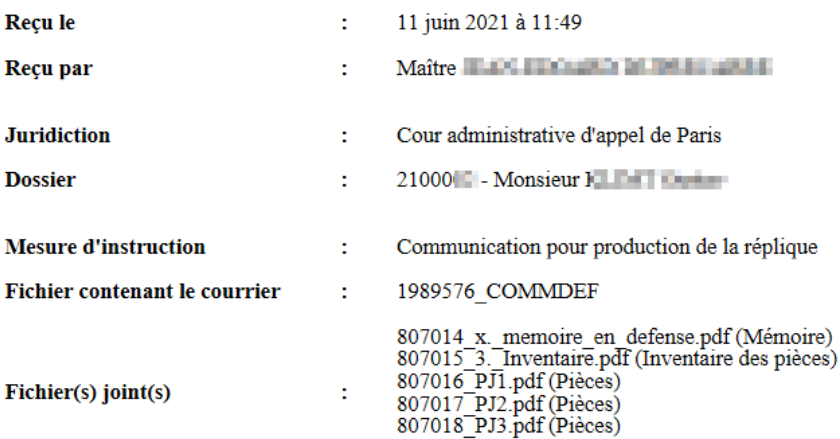

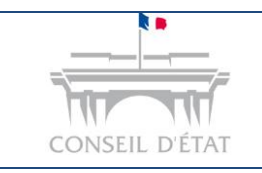

**4**

### **Fiche MEMO**

*Accéder aux courriers et pièces transmis par le greffe*

#### **Lorsque le dossier est à l'état « Terminé » :**

 Tous les messages d'alerte présents dans l'onglet « Messages » (« Courriers du greffe », « Autres messages reçus », « Messages émis ») des dossiers terminés depuis 60 jours au moins sont supprimés.

 Les nouveaux messages envoyés après la notification de la décision juridictionnelle définitive (dossier à l'état « terminé ») seront conservés 60 jours et supprimés après ce délai. Les documents et courriers transmis par le greffe restent toutefois accessibles **dans l'historique du dossier** après ce délai de 60 jours, en bout de ligne de la mesure concernée, via le symbole  $\Box$  et dans l'onglet « Pièces ».

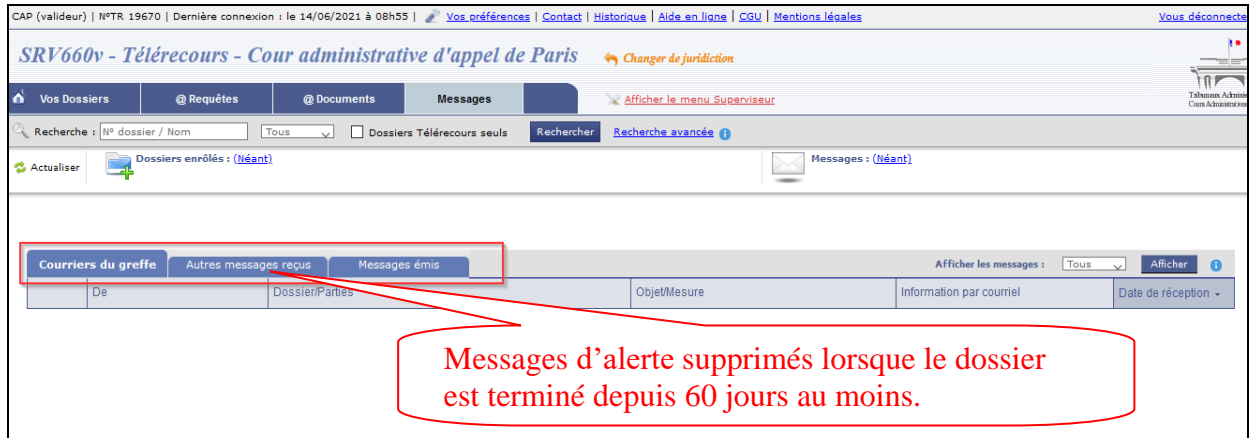

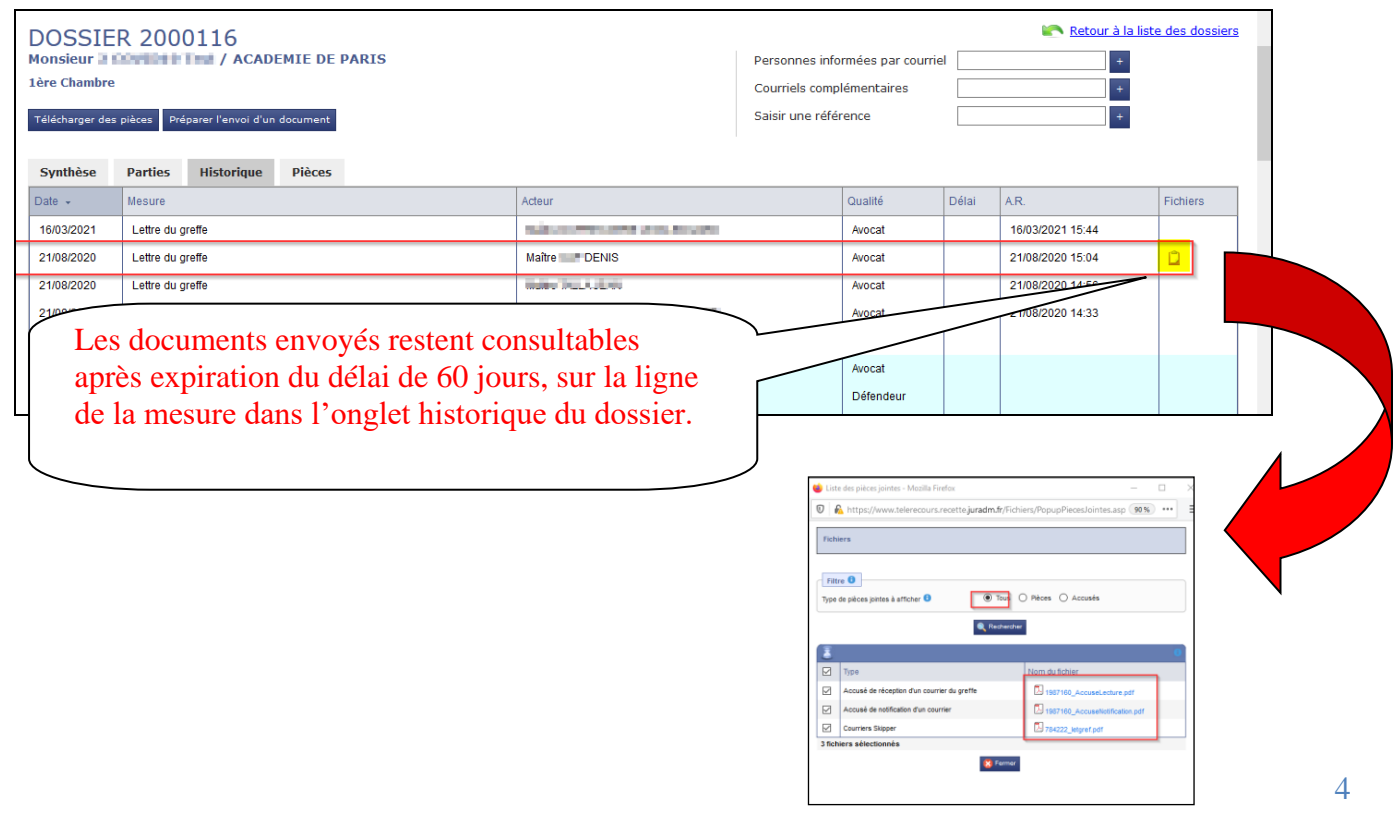

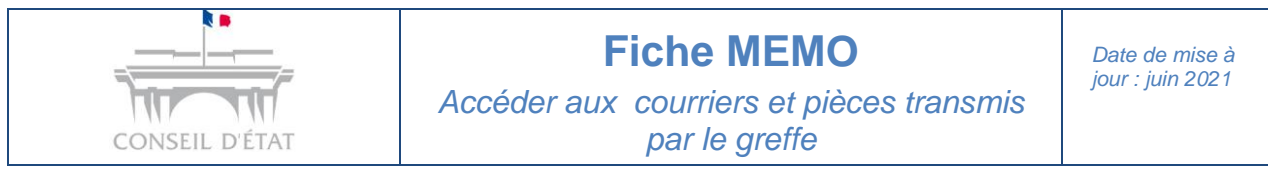

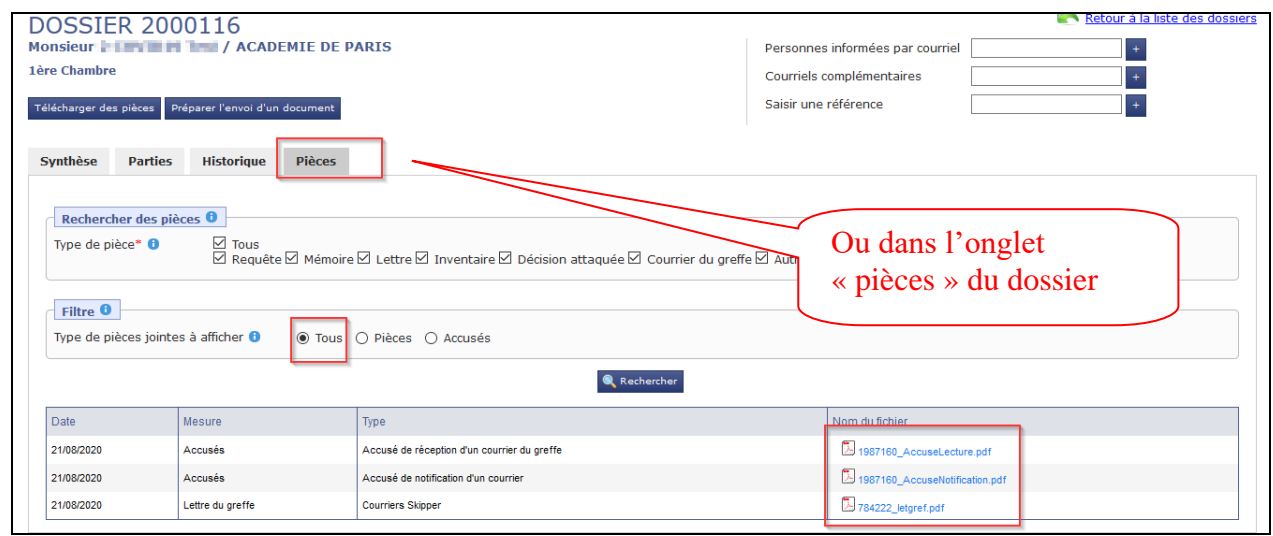

### **L'article R. 611-8-6 du code de justice administrative (Modifié par décret n° 2020-1245 du 9 octobre 2020 – Art.6) prévoit que :**

- les parties ou leur mandataire sont réputés avoir reçu la communication ou la notification à la date de première consultation du document qui leur a été ainsi adressé, certifiée par l'accusé de réception délivré par l'application Télérecours,
- ou à défaut de consultation dans un délai de **deux jours ouvrés** à compter de la date de mise à disposition du document dans l'application, à l'issue de ce délai.

**L'article R. 522-10-1 du code de justice administrative (Modifié par décret n° 2020-1245 du 9 octobre 2020 – Art. 5) prévoit que pour les référés :** 

 les notifications, communications des mémoires, mesures d'instruction, convocations et avis d'audience sont réputées reçues dès la mise à disposition dans l''application

**Il est donc essentiel de consulter régulièrement la liste des messages reçus et de prendre connaissance du contenu des nouveaux messages.**